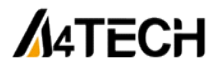

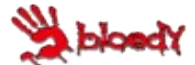

## Игровая клавиатура A4TECH Bloody Q100 /B188/ B318/ B328 / B418

## ИНСТРУКЦИЯ ПО ЭКСПЛУАТАЦИИ

Благодарим Вас за приобретение продукции A4Tech. Информация, представленная в данной инструкции, поможет Вам при установке и использовании клавиатуры.

Подключение клавиатуры

 $\cdot$ Выключите компьютер, затем полключите к нему клавиатуру через USB порт.

•Включите компьютер. Клавиатура подключается без драйвера. Для того. чтобы воспользоваться дополнительными функциями, пожалуйста, установите программное обеспечение. При необходимости установки драйверов, следуйте спедующим инструкциям:

Скачайте обеспечение 1) программное по ссылке www.bloody.com/en/download. На экране появится окно установки. (Если этого не произошло автоматически, откройте диск через «Мой компьютер» и запустите файл с расширением KeyDominator .zip ) Запустите распакованный файл с расширением ехе. Следуйте инструкциям, появляющимся в этом окне в процессе установки.

2) После завершения процесса установки нажмите "Finish" и перезагрузите компьютер для активации программного обеспечения. Иконка, обозначающая мышь, появится в панели инструментов, а также в меню «Пуск».

3) Дважды кликнув по иконке с символом Bloody, Вы откроете меню различных параметров, в котором сможете настраивать настройки дополнительные клавиши устройства ввода. Набор функций зависит от модели клавиатуры.

Устранение неисправностей Если клавиатура не работает:

1. Убедитесь, что клавиатура подключена.

2. Проверьте правильность установки приемника.

4. Попробуйте подключить клавиатуру к другому USB-порту

За дополнительной информацией обращайтесь на сайт www.bloody.com

Игровые Клавиатуры a4tech совместимы с windows системами (98, XP, 2000, 2003. 7, 8, 8.1.), системами Мас 10.х, операционными системами Linux-Unix